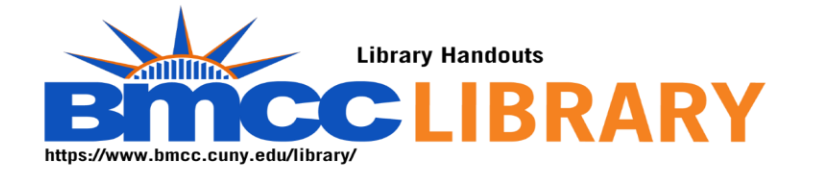

## **Using Multiple Databases to search a teacher education topic**

- Starting place:
	- o <https://www.bmcc.cuny.edu/library/>
	- o We begin by opening the Early Childhood Education Research guide
		- <https://bmcc.libguides.com/ece>
		- Open Education Source
- When opening a database off campus, I must login.
- <https://www.bmcc.cuny.edu/library/help/log-in-from-home/>
- The login is the CUNY First credential.

Once I am in the Ebsco interface, I click on choose databases. I select both Education Source and ERIC

- My keywords:
	- o Special education and history and race
- Limits:
	- o Peer reviewed
	- o Full Text
- Working with an item.
	- Open it. Download full text
	- o Collect a citation (being sure to check it for accuracy)
	- o
- Remember the librarians are here to help you.
- <https://bmcc-cuny.libcal.com/appointments>
- My name is Robin Brown. I love to talk to ECE students